Sterling B2B Integrator Mobile

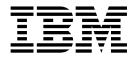

# Application Guide

Version 1.1

Sterling B2B Integrator Mobile

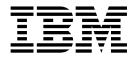

# Application Guide

Version 1.1

Note

Before using this information and the product it supports, read the information in "Notices" on page 5.

This edition applies to version 1.1 of IBM Sterling B2B Integrator Mobile and to all subsequent releases and modifications until otherwise indicated in new editions.

© Copyright IBM Corporation 2000, 2015. US Government Users Restricted Rights – Use, duplication or disclosure restricted by GSA ADP Schedule Contract with IBM Corp.

# Contents

# IBM Sterling B2B Integrator Mobile

| Overview                                              | 1 |
|-------------------------------------------------------|---|
| Install the Sterling B2B Integrator Mobile JAR file   | 1 |
| Access the Sterling B2B Integrator Mobile Application | 2 |
| Troubleshooting Tips for Sterling B2B Integrator      |   |
| Mobile                                                | 2 |

| Sterling B2 | BI | Inte | gra | ator | M   | lobi | le  | Fre | qu | ent | ly / | Ask  | ed  |   |     |
|-------------|----|------|-----|------|-----|------|-----|-----|----|-----|------|------|-----|---|-----|
| Questions   |    | •    | •   | •    | •   | •    | •   | •   | •  | •   | •    |      |     | • | . 3 |
| Notices     |    |      |     |      |     |      |     |     |    |     |      |      |     |   | . 5 |
| Trademark   | s. |      |     |      |     |      |     |     |    |     |      |      |     |   | . 7 |
| Terms and   | co | ndi  | tio | ns   | for | pro  | οdι | ıct | do | cur | ner  | ntat | ion |   | . 8 |

# **IBM Sterling B2B Integrator Mobile Overview**

Sterling B2B Integrator Mobile is an iPhone<sup>®</sup>, iPad<sup>®</sup>, and iPod touch<sup>®</sup> application that provides general system health and high-level monitoring information to Sterling B2B Integrator administrators.

Once you download and configure Sterling B2B Integrator Mobile, you can:

- View business process statistics
- Search business processes based on name, status, and time range criteria
- Launch business processes
- View performance statistics
- View database statistics
- View JVM<sup>™</sup> statistics
- View Java heap memory
- View system settings
- Turn on and turn off logs
- Perform thread dump and heap dump
- View and unlock locked resources
- View and update Sterling B2B Integrator Mobile settings

Sterling B2B Integrator Mobile is currently only available in US English.

For more information about Sterling B2B Integrator, see the online Documentation Library.

**Note:** If you use an IBM DB2 database, the database usage statistics are always displayed as unavailable in the System Troubleshooting page.

#### **Before You Begin**

To use Sterling B2B Integrator Mobile version 1.1.01, you must have:

- Sterling B2B Integrator 5.1 or 5.2
- iOS 8.1.2

#### Install the Sterling B2B Integrator Mobile JAR file

To run Sterling B2B Integrator Mobile on your iPhone, iPad, or iPod touch, you must first install the Sterling B2B Integrator Mobile JAR file on the server where Sterling B2B Integrator is installed.

#### Procedure

- 1. The Sterling B2B Integrator Mobile JAR file (si\_mobile\_1101.jar) is included with the Sterling B2B Integrator 5.2 install files. You do not need to download anything. Go to the next step. For Sterling B2B Integrator v5.1, download the si\_mobile\_1101.jar file from IWM and record the absolute path to the downloaded file. If you use FTP, select binary mode. Do not rename the file.
- 2. Stop Sterling B2B Integrator.
- **3**. Perform a full backup of Sterling B2B Integrator installation directory including subdirectories and database.

- 4. Navigate to the Sterling B2B Integrator installation directory and run the following commands to install the server-side component of Sterling B2B Integrator Mobile:
  - a. Navigate to the bin directory by running the following command: For UNIX cd install\_directory/bin For Windows cd install\_directory\ bin
  - b. Run the following command to install Sterling B2B Integrator Mobile: For UNIX - ./InstallService.sh <path>/si\_mobile\_1100.jar For Windows -InstallService.cmd <path>\si\_mobile\_1100.jar where <path> is fully qualified path to Sterling B2B Integrator Mobile JAR file.
- 5. Restart Sterling B2B Integrator.

## Access the Sterling B2B Integrator Mobile Application

You can access an instance of Sterling B2B Integrator from your iPhone, iPad, iPod touch using Sterling B2B Integrator Mobile through a virtual private network or directly, if the URL is available on the Internet.

Sign in to Sterling B2B Integrator Mobile using your Sterling B2B Integrator host URL, administrator ID, and password.

The URL you should use to log in is the base URL of your Sterling B2B Integrator instance.

http://<server>:<port>

Do not add anything after these values.

# Troubleshooting Tips for Sterling B2B Integrator Mobile

| Symptom                                                                           | Problem                                                                                                    |
|-----------------------------------------------------------------------------------|----------------------------------------------------------------------------------------------------|
| Unable to connect.                                                                | Verify if you have installed server-side component of Sterling<br>B2B Integrator Mobile.                                                                                                    |
| Unable to connect: Error during login.                                            | Add the following URI to the base HTTP Server adapters in each of your environments:                                                                                                    |
|                                                                                   | URI:                                                                                                    |
|                                                                                   | /dashboard/iPhoneRequest                                                                                                    |
|                                                                                   | Exec War file:                                                                                                    |
|                                                                                   | SI_INSTALL/container/Applications/iPhoneRequest.war                                                                                                    |
|                                                                                   | If you are using Sterling B2B Integrator in a clustered<br>environment, you must add this URI to the HTTP Server<br>adapter for each node, and the war file must point to the<br>correct installation path of Sterling B2B Integrator. |
| Unable to connect: You<br>must have Administrator<br>permission to logon.         | You need to be a Sterling B2B Integrator Administrator to logon<br>to Sterling B2B Integrator Mobile.                                                                                                    |
| Unable to connect:<br>Unable to log in - verify<br>the user name and<br>password. | The user name and/or password you specified is not valid on<br>Sterling B2B Integrator.                                                                                                    |
| Unable to Connect:<br>Secure connection failed.                                   | Your HTTPS setting is set to On but you are trying to connect to a nonsecure port.                                                                                                    |

| Symptom                                                | Problem                                                                                                    |
|--------------------------------------------------------|----------------------------------------------------------------------------------------------------|
| Unable to Connect:<br>Untrusted server<br>certificate. | The engine is using self-signed certificates and you have the HTTP Authentication set to On or the engine is using a CA certificate and you don't have the CA public certificate loaded on your iPhone, iPad, or iPod touch.                        |
| When logging in, your connection times out.            | Sterling B2B Integrator Mobile cannot find Sterling B2B<br>Integrator. This may be caused by a failure of your iPhone,<br>iPad, or iPod touch service or your VPN connection. You may<br>also have your IP address and port configured incorrectly. |

**Note:** Sterling B2B Integrator Mobile log information is captured in a log file (iphone.log). Refer to that log file for Sterling B2B Integrator Mobile activities that might be helpful during troubleshooting an issue.

Contact your Sterling B2B Integrator system administrator for accessing and troubleshooting any Sterling B2B Integrator Mobile connection issues.

## Sterling B2B Integrator Mobile Frequently Asked Questions

Does Sterling B2B Integrator Mobile have a demo mode?

Yes, demo screens can be viewed by using the demo profile without requiring the server component installation.

Access the demo profile by choosing Load Profile then demo. Enter the password (below) and chose Login

Or you can manually enter the Sterling B2B Integrator Host URL, User ID and Password and then chose Login.

Sterling B2B Integrator Host URL http://demo

User ID: demouser

Password: ipac2014

#### What time is reflected in the search screen for BP search?

Time shown is the iPhone time zone. Depending on where Sterling B2B Integrator is installed, the time parameters might needed adjusted to the server's time zone.

# What is the recommended configuration for the Preferences for the BP search results?

The recommendation is to set at 10. However the client application has a hard coded limit of 300.

#### How long will the user stay logged in if no activity?

30 minutes is hard coded. The limit is currently not set by the Sterling B2B Integrator user's timeout value.

#### How large is the footprint of the client application on the iPhone?

It is less than 1 MB.

#### Is the password stored as part of the user profile/loading the profile?

No, only the URL and user name is stored.

#### For secure connections, how is VPN setup?

VPN is a configurable via the iPhone menu. See http://support.apple.com/kb/ HT1424 for information on *Setting Up VPN*.

#### Where can I find support information for the iPhone?

Apple Support, http://www.apple.com/support/

iPhone Support, http://www.apple.com/support/iphone/

For some support sites and for App Store downloads, an Apple account will need to be created.

# Notices

This information was developed for products and services offered in the US. This material might be available from IBM in other languages. However, you may be required to own a copy of the product or product version in that language in order to access it.

IBM may not offer the products, services, or features discussed in this document in other countries. Consult your local IBM representative for information on the products and services currently available in your area. Any reference to an IBM product, program, or service is not intended to state or imply that only that IBM product, program, or service may be used. Any functionally equivalent product, program, or service that does not infringe any IBM intellectual property right may be used instead. However, it is the user's responsibility to evaluate and verify the operation of any non-IBM product, program, or service.

IBM may have patents or pending patent applications covering subject matter described in this document. The furnishing of this document does not grant you any license to these patents. You can send license inquiries, in writing, to:

IBM Director of Licensing IBM Corporation North Castle Drive, MD-NC119 Armonk, NY 10504-1785 US

For license inquiries regarding double-byte character set (DBCS) information, contact the IBM Intellectual Property Department in your country or send inquiries, in writing, to:

Intellectual Property Licensing Legal and Intellectual Property Law IBM Japan Ltd. 19-21, Nihonbashi-Hakozakicho, Chuo-ku Tokyo 103-8510, Japan

INTERNATIONAL BUSINESS MACHINES CORPORATION PROVIDES THIS PUBLICATION "AS IS" WITHOUT WARRANTY OF ANY KIND, EITHER EXPRESS OR IMPLIED, INCLUDING, BUT NOT LIMITED TO, THE IMPLIED WARRANTIES OF NON-INFRINGEMENT, MERCHANTABILITY OR FITNESS FOR A PARTICULAR PURPOSE. Some jurisdictions do not allow disclaimer of express or implied warranties in certain transactions, therefore, this statement may not apply to you.

This information could include technical inaccuracies or typographical errors. Changes are periodically made to the information herein; these changes will be incorporated in new editions of the publication. IBM may make improvements and/or changes in the product(s) and/or the program(s) described in this publication at any time without notice.

Any references in this information to non-IBM websites are provided for convenience only and do not in any manner serve as an endorsement of those websites. The materials at those websites are not part of the materials for this IBM product and use of those websites is at your own risk.

IBM may use or distribute any of the information you provide in any way it believes appropriate without incurring any obligation to you.

Licensees of this program who wish to have information about it for the purpose of enabling: (i) the exchange of information between independently created programs and other programs (including this one) and (ii) the mutual use of the information which has been exchanged, should contact:

IBM Director of Licensing IBM Corporation North Castle Drive, MD-NC119 Armonk, NY 10504-1785 US

Such information may be available, subject to appropriate terms and conditions, including in some cases, payment of a fee.

The licensed program described in this document and all licensed material available for it are provided by IBM under terms of the IBM Customer Agreement, IBM International Program License Agreement or any equivalent agreement between us.

The performance data and client examples cited are presented for illustrative purposes only. Actual performance results may vary depending on specific configurations and operating conditions.

Information concerning non-IBM products was obtained from the suppliers of those products, their published announcements or other publicly available sources. IBM has not tested those products and cannot confirm the accuracy of performance, compatibility or any other claims related to non-IBMproducts. Questions on the capabilities of non-IBM products should be addressed to the suppliers of those products.

Statements regarding IBM's future direction or intent are subject to change or withdrawal without notice, and represent goals and objectives only.

All IBM prices shown are IBM's suggested retail prices, are current and are subject to change without notice. Dealer prices may vary.

This information is for planning purposes only. The information herein is subject to change before the products described become available.

This information contains examples of data and reports used in daily business operations. To illustrate them as completely as possible, the examples include the names of individuals, companies, brands, and products. All of these names are fictitious and any similarity to actual people or business enterprises is entirely coincidental.

#### COPYRIGHT LICENSE:

This information contains sample application programs in source language, which illustrate programming techniques on various operating platforms. You may copy, modify, and distribute these sample programs in any form without payment to

IBM, for the purposes of developing, using, marketing or distributing application programs conforming to the application programming interface for the operating platform for which the sample programs are written. These examples have not been thoroughly tested under all conditions. IBM, therefore, cannot guarantee or imply reliability, serviceability, or function of these programs. The sample programs are provided "AS IS", without warranty of any kind. IBM shall not be liable for any damages arising out of your use of the sample programs.

Each copy or any portion of these sample programs or any derivative work must include a copyright notice as shown in the next column.

© IBM<sup>®</sup> 2015. Portions of this code are derived from IBM Corp. Sample Programs. © Copyright IBM Corp. 2015.

### Trademarks

IBM, the IBM logo, and ibm.com are trademarks or registered trademarks of International Business Machines Corp., registered in many jurisdictions worldwide. Other product and service names might be trademarks of IBM or other companies. A current list of IBM trademarks is available on the web at "Copyright and trademark information" at www.ibm.com/legal/copytrade.shtml.

Adobe, the Adobe logo, PostScript, and the PostScript logo are either registered trademarks or trademarks of Adobe Systems Incorporated in the United States, and/or other countries.

IT Infrastructure Library is a registered trademark of the Central Computer and Telecommunications Agency which is now part of the Office of Government Commerce.

Intel, Intel Iogo, Intel Inside, Intel Inside logo, Intel Centrino, Intel Centrino logo, Celeron, Intel Xeon, Intel SpeedStep, Itanium, and Pentium are trademarks or registered trademarks of Intel Corporation or its subsidiaries in the United States and other countries.

Linux is a registered trademark of Linus Torvalds in the United States, other countries, or both.

Microsoft, Windows, Windows NT, and the Windows logo are trademarks of Microsoft Corporation in the United States, other countries, or both.

ITIL is a registered trademark, and a registered community trademark of the Office of Government Commerce, and is registered in the U.S. Patent and Trademark Office.

UNIX is a registered trademark of The Open Group in the United States and other countries.

Java<sup>m</sup> and all Java-based trademarks and logos are trademarks or registered trademarks of Oracle and/or its affiliates.

Cell Broadband Engine is a trademark of Sony Computer Entertainment, Inc. in the United States, other countries, or both and is used under license therefrom.

Linear Tape-Open, LTO, the LTO Logo, Ultrium and the Ultrium Logo are trademarks of HP, IBM Corp. and Quantum in the U.S. and other countries.

Connect Control Center<sup>®</sup>, Connect:Direct<sup>®</sup>, Connect:Enterprise<sup>®</sup>, Gentran<sup>®</sup>, Gentran<sup>®</sup>:Basic<sup>®</sup>, Gentran:Control<sup>®</sup>, Gentran:Director<sup>®</sup>, Gentran:Plus<sup>®</sup>, Gentran:Realtime<sup>®</sup>, Gentran:Server<sup>®</sup>, Gentran:Viewpoint<sup>®</sup>, Sterling Commerce<sup>™</sup>, Sterling Information Broker<sup>®</sup>, and Sterling Integrator<sup>®</sup> are trademarks or registered trademarks of Sterling Commerce<sup>®</sup>, Inc., an IBM Company.

Other company, product, and service names may be trademarks or service marks of others.

## Terms and conditions for product documentation

Permissions for the use of these publications are granted subject to the following terms and conditions.

#### Applicability

These terms and conditions are in addition to any terms of use for the IBM website.

#### Personal use

You may reproduce these publications for your personal, noncommercial use provided that all proprietary notices are preserved. You may not distribute, display or make derivative work of these publications, or any portion thereof, without the express consent of IBM.

#### **Commercial use**

You may reproduce, distribute and display these publications solely within your enterprise provided that all proprietary notices are preserved. You may not make derivative works of these publications, or reproduce, distribute or display these publications or any portion thereof outside your enterprise, without the express consent of IBM.

#### **Rights**

Except as expressly granted in this permission, no other permissions, licenses or rights are granted, either express or implied, to the publications or any information, data, software or other intellectual property contained therein.

IBM reserves the right to withdraw the permissions granted herein whenever, in its discretion, the use of the publications is detrimental to its interest or, as determined by IBM, the above instructions are not being properly followed.

You may not download, export or re-export this information except in full compliance with all applicable laws and regulations, including all United States export laws and regulations.

IBM MAKES NO GUARANTEE ABOUT THE CONTENT OF THESE PUBLICATIONS. THE PUBLICATIONS ARE PROVIDED "AS-IS" AND WITHOUT WARRANTY OF ANY KIND, EITHER EXPRESSED OR IMPLIED, INCLUDING BUT NOT LIMITED TO IMPLIED WARRANTIES OF MERCHANTABILITY, NON-INFRINGEMENT, AND FITNESS FOR A PARTICULAR PURPOSE.

# IBM.®

Product Number:

Printed in USA